## **Marshall**

## Broadcast A/V Division

VS-PTC-IP IP PTZ Controller の RS232 セットアップ

- 1. VS-PTC-IP コントローラーボックスに付属の RJ45CAT ケーブルを使用して、一方の端をコントローラーの 「RS232」ポートに差し込みます。
- 2. 同じ RJ45CAT ケーブルのもう一方の端を CV620- CABLE-07(DB9 ミニ DIN-RJ45 アダプター)を使用してカ メラの RS232IN ポートに接続します。

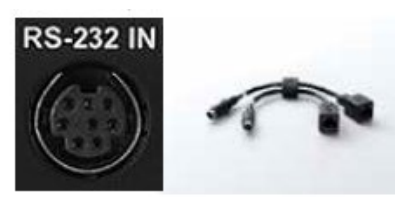

- 3. コントローラーの右上にある PTSpeed および ZoomSpeed DIALS の横にある SETUP ボタンを押します。パスワード 初期値は「0000」です。コントローラーのメニューに従っ てカメラをセットアップします。
- 4. 選択するか、適切な設定までスクロールしたら、必ずダ イヤルを下に押して各設定を保存してください。
- 5. カメラとコントローラーの両方に最も適しているプロトコ ルは、すべてのワンボタン調整制御を可能にする Visca (RS232)です。
- 6. コントローラ-とカメラの両方で、ポート= RS232、およ び Baudrate9600 を設定してください。
- 7. カメラでは、下部のシステムスイッチ(以下を参照)の下 にあるすべてのDIPスイッチャーをオフにするか、OSD メ ニューの[システム]> [制御プロトコル]に移動し設定し ます。
- 8. コントローラーが正しくセットアップされている場合、コン トローラー画面に「OK」が表示されます。画面に「NO」が 表示されている場合、コントローラーはカメラと正しく設 定されていません。

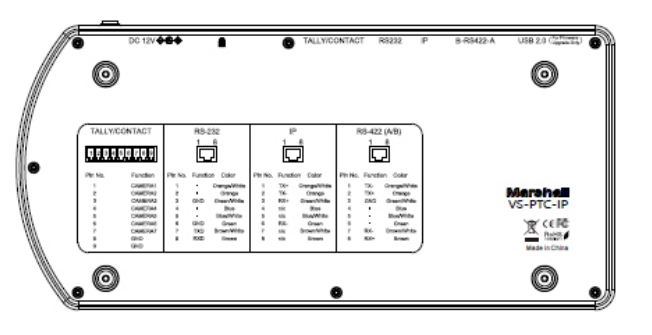

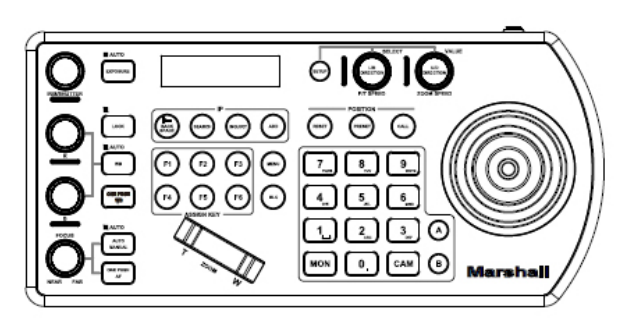

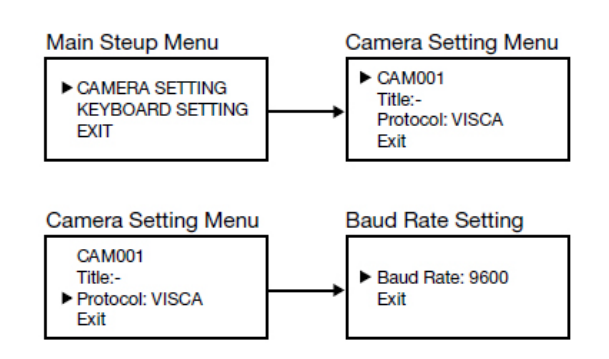

**System Switch** 

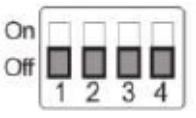

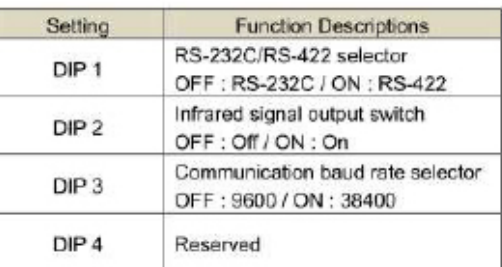